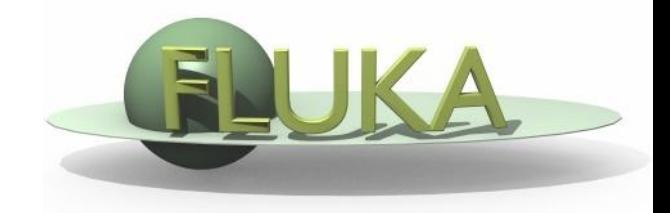

#### Beginners' FLUKA Course

 Download the solution of ex2.inp from the website into a new **ex3** directory and rename it to ex3.inp

Open it using FLAIR

 $\Box$  Replace the finite cylinder with an infinite one

use a ZCC body for the cylinder

use two XYP planes, at  $z=0$ . and  $z=10$ .cm, to cut it

re-define the regions TARGET and VOID

Run

 $\Box$  Segment the target into three pieces by two transverse cuts 1st segment: from  $z=0$ . to  $z=1$ .cm (new XYP needed)

2nd segment: from z=1.cm to z=2.cm (new XYP needed)

3rd segment: from z=2.cm to z=10.cm (no further bodies needed)

define the 3 target regions

assign them beer, ALUMINUM (pre-def), and LEAD (pre-def)

□ Translate the target using start\_translat  $x' = x + 2.718$  cm ;  $z' = z + 3.14$  cm

 $\Box$  activate the geometry debugging with a 1 mm grid (without FLAIR) from  $(x,y,z) = (-6,0,-6)$  to  $(x,y,z) = (6,0,11)$ .

see in the manual the GEOEND card

Run and search for Geometry debugging in the .out file:

enjoy the lack of errors!

**Q** Perform the same operation using the dedicated

FLAIR Process/Debug frame